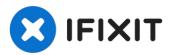

# iMac G5 20" Model A1076 Fan Duct Replacement

The fan duct directs air across the heat sink...

Written By: Andrew Bookholt

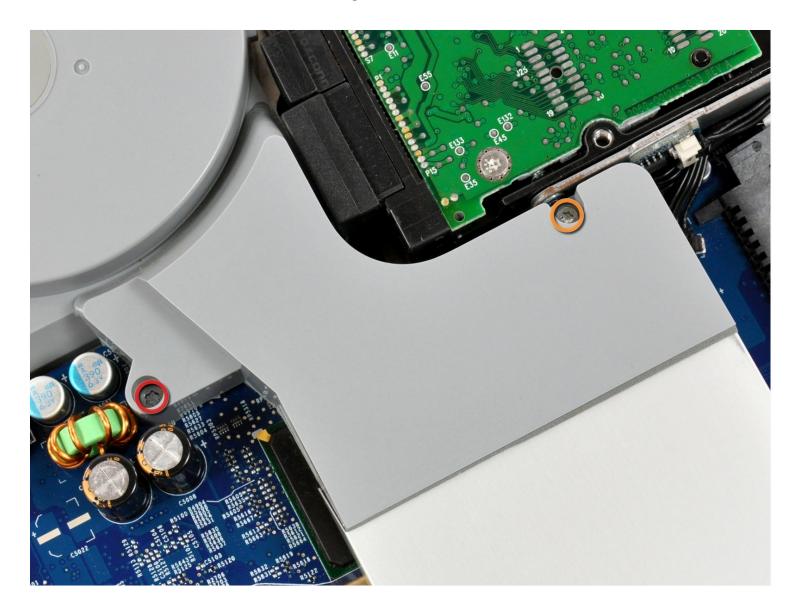

#### **INTRODUCTION**

The fan duct directs air across the heat sink on the logic board.

#### TOOLS:

Phillips #1 Screwdriver (1)
TR10 Torx Security Screwdriver (1)
TR8 Torx Security Screwdriver (1)

#### Step 1 — Rear Panel

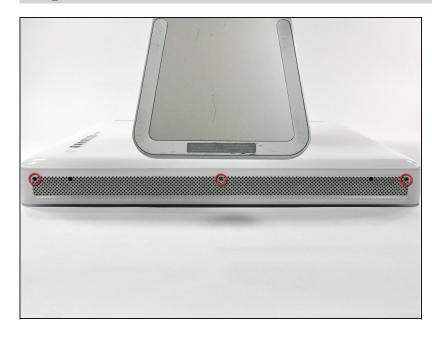

- Lay the iMac display-side down on a flat surface (putting a cloth under the screen to protect it from bumps).
- Loosen the three Phillips screws securing the rear panel to the iMac.
- ⚠ These screws are captive in the iMac. The center screw will stop turning after about 3.5 turns and the outer screws will stop turning after about 5.5 turns. Do not try to remove these screws from your iMac.

### Step 2

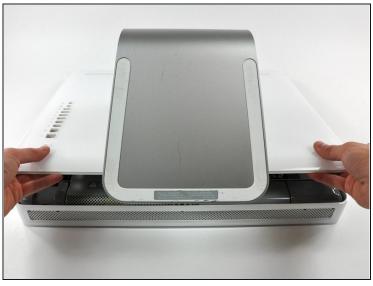

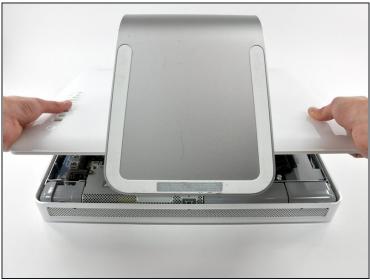

- Lift the rear panel slightly near the bottom of the iMac.
- Pull the rear panel toward yourself and remove it from the iMac.

### Step 3 — Fan Duct

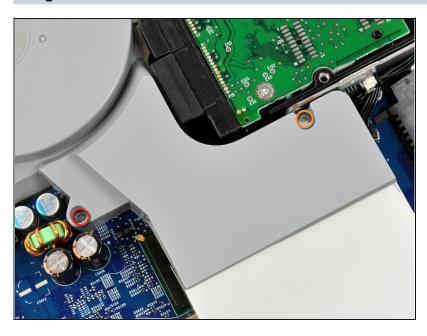

- Remove the following two screws:
  - One 11 mm T10 Torx.
  - One 10.6 mm T8 Torx.

## Step 4

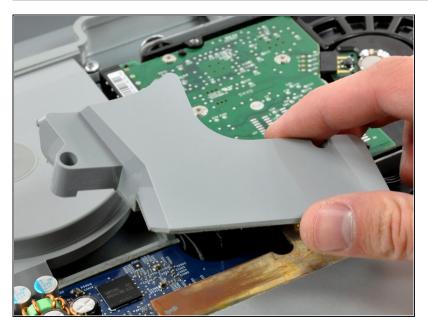

• Lift the fan duct out of the chassis.

To reassemble your device, follow these instructions in reverse order.